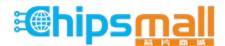

Chipsmall Limited consists of a professional team with an average of over 10 year of expertise in the distribution of electronic components. Based in Hongkong, we have already established firm and mutual-benefit business relationships with customers from, Europe, America and south Asia, supplying obsolete and hard-to-find components to meet their specific needs.

With the principle of "Quality Parts, Customers Priority, Honest Operation, and Considerate Service", our business mainly focus on the distribution of electronic components. Line cards we deal with include Microchip, ALPS, ROHM, Xilinx, Pulse, ON, Everlight and Freescale. Main products comprise IC, Modules, Potentiometer, IC Socket, Relay, Connector. Our parts cover such applications as commercial, industrial, and automotives areas.

We are looking forward to setting up business relationship with you and hope to provide you with the best service and solution. Let us make a better world for our industry!

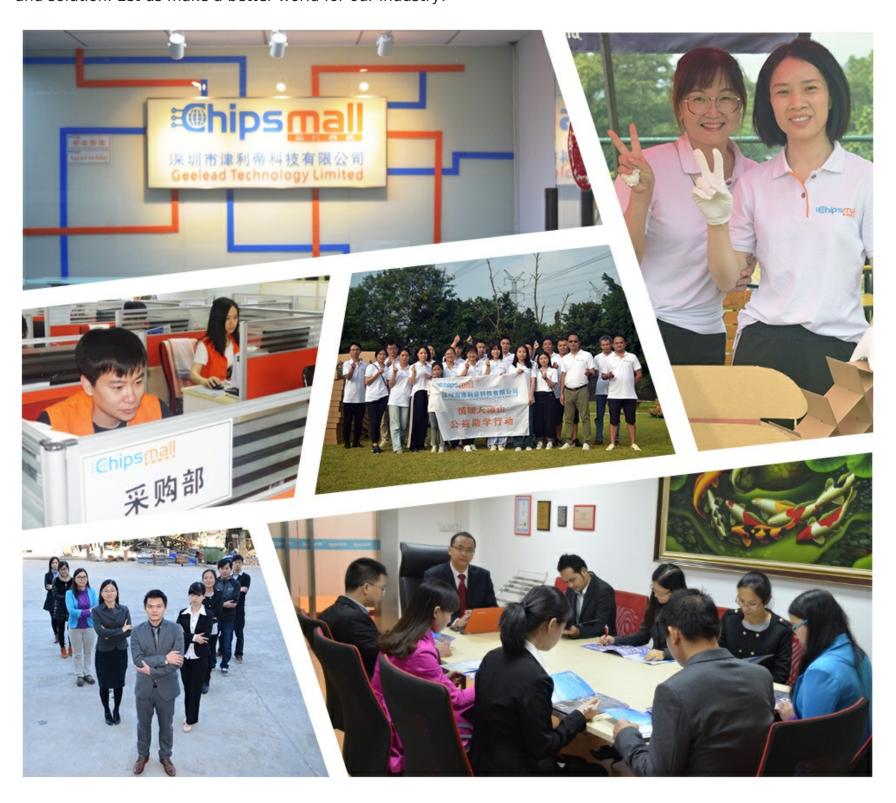

# Contact us

Tel: +86-755-8981 8866 Fax: +86-755-8427 6832

Email & Skype: info@chipsmall.com Web: www.chipsmall.com

Address: A1208, Overseas Decoration Building, #122 Zhenhua RD., Futian, Shenzhen, China

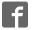

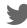

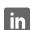

# RS-FX-N01 wind transmitter user's Guide (485type)

Issue: V1.0

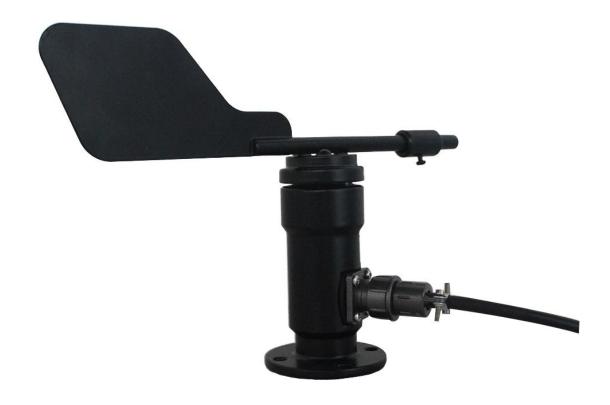

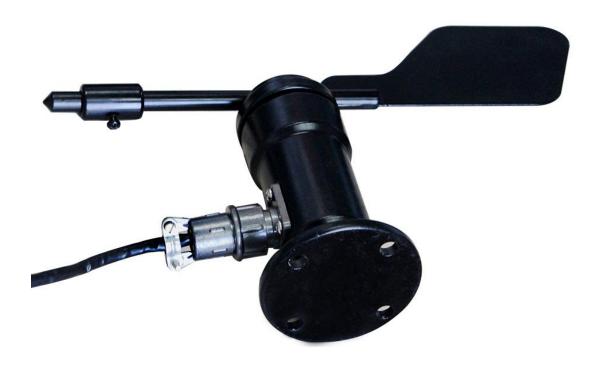

# Context

| 1. Introduction                                | 4  |
|------------------------------------------------|----|
| 2. Installation instructions                   | 5  |
| 3. Configure the software installation and use | 7  |
| 4. Communication Protocol                      |    |
| 5. Common Problems and Solutions               | 10 |
| 6. Contact                                     | 11 |
| 7. Document History                            | 11 |
| 8 Dimensions                                   | 11 |

# 1. Introduction

#### 1.1 Product Overview

RS-FX-N01 wind transmitter, compact and lightweight, easy to carry and assembly, a new design concept can effectively obtain information on wind direction, high-quality aluminum alloy housing, external spray plating process, has good anti-corrosion, anti- Erosion and other characteristics, to ensure long-term use of the transmitter without rust phenomenon, colleagues with the internal smooth bearing system to ensure the accuracy of information collection. Is widely used in greenhouse, environmental protection, weather stations, ships, docks, breeding and other environmental wind direction measurement.

#### 1.2 Features

Range: 8 indicating a direction

Anti - electromagnetic interference treatment

Using high-performance imported bearings, rotating resistance is small, accurate measurement

Aluminum case, mechanical strength, high hardness, corrosion resistance, long-term use in outdoor rust

Equipment structure and weight have been carefully designed and distributed, the inertia is small, responsive

ModBus-RTU standard communication protocol, easy access,

## 1.3 Main Specifications

| DC power supply (default)     | 10 ~ 30V DC                           |  |
|-------------------------------|---------------------------------------|--|
| Transmitter circuit operating | -20 °C ~ + 60 °C, 0 % RH ~ 80% RH     |  |
| temperature                   | 20 0 00 0,0 70 101 0070 101           |  |
|                               | 485 (modbus) protocol                 |  |
|                               | Baud Rate: 2400, 4800 (default), 9600 |  |
|                               | Data bit length: 8                    |  |
| Communication Interface       | Parity: none                          |  |
|                               | Stop bit length: 1                    |  |
|                               | The default ModBus Address: 1         |  |
|                               | Support Function code: 03             |  |

| parameter settings     | Be configured with software provided by the |  |
|------------------------|---------------------------------------------|--|
| parameter settings     | configuration 485                           |  |
| Measuring range        | 8 indicate the direction of                 |  |
| Dynamic response speed | ≤ 0.5s                                      |  |

# 2. Installation instructions

## 2.1 Equipment installation check

**Equipment List:** 

- transmitter equipment 1
- four mounting screws
- certificate, warranty card, service card, etc.
- 12V / 2A 1 water supply station (optional)
- USB to 485 (optional)
- 485 terminating resistor (optional)

## 2.2 Interface Description

Wide voltage power input  $10 \sim 30$  V can. Note that the signal line 485 when the terminal A \ B two lines can not be reversed, the address bus between multiple devices must not conflict.

## 2.3 electrical wiring

|             | Line color | Description                            |
|-------------|------------|----------------------------------------|
| Electricity | brown      | A positive power supply (10 ~ 30 V DC) |
| source      | black      | Negative power supply                  |
| through     | yellow     | 485 -A                                 |
| letter      | blue       | 485 -B                                 |

## 2.4 Description field wiring

When a plurality of types of devices 485 connected to the same bus, the field wiring have certain requirements, refer to the specific data packet "485 field wiring device manual."

#### 2.5 Installation

Flange-mounted wind direction sensors threaded flange firmly fixed to the lower portion of the tube flange, the chassis Ø65mm, open Ø6mm four mounting holes are circumferentially Ø47.1mm using only bolts to securely in the bracket On the whole set of instruments, to maintain the best level, to ensure the accuracy of wind direction data, flange connection easy to use, able to withstand greater pressure.

Attention to the installation, the direction of the aviation plug must be consistent with the north direction, so as to avoid measurement errors.

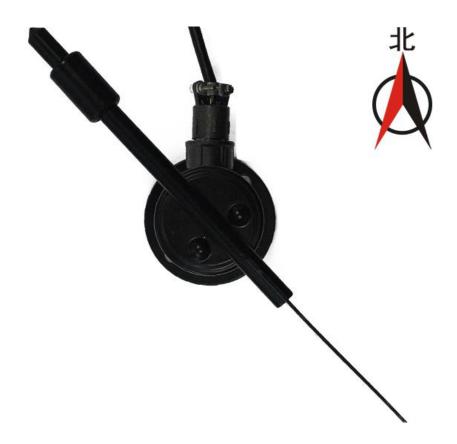

#### 2.6 Considerations

- 1. Never disassemble, but can not touch the sensor core, so as to avoid damage to the product.
- 2. The device as far away from the interference power, in order to avoid inaccuracies in the measurement, such as inverter, motor, installation, disassembly must disconnect the power transmitter into the water cut-off can lead to irreversible changes in the transmitter.
- 3. Prevention of chemicals, oil, dust and other directly against the sensor, not the condensation, long-term use in extreme temperatures to prevent thermal shock.

# 3. Configure the software installation

# and use

#### 3.1 Software Selection

Open the data package, select "Debug Software" --- "485 parameter configuration

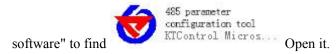

#### 3.2 parameter settings

①, select the correct COM port ("My Computer - Properties - Device Manager - Port" inside view COM port), a figure below lists several different names drive 485 converter.

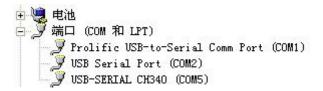

- ②, just take a single piece of equipment and power-up, click on the software testing baud rate, the software will test the current baud rate and device address, the default baud rate is 4800 bit / s, the default address is  $0 \times 01$ .
- ③, the address needs to be modified according to the use and the baud rate, and can query the current state devices.
  - ④, if the test is unsuccessful, recheck the wiring and equipment 485 driver installation.

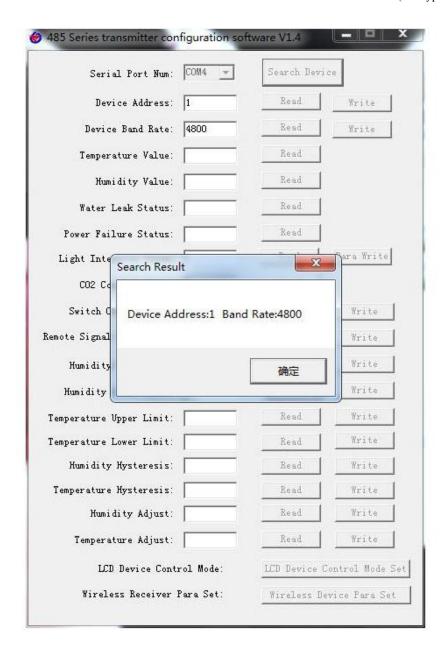

# 4. Communication Protocol

## 4.1 The basic parameters of Communications

| Ed code    | 8-bit binary                 |
|------------|------------------------------|
| Data bits  | 8                            |
| Parity bit | no                           |
| Stop bit   | 1                            |
| Error      | CRC (cyclic redundancy code) |

| checking  |                                                                        |
|-----------|------------------------------------------------------------------------|
| D. I.     | 2400bit / s, 4800bit / s, 9600 bit / s can be set, the default setting |
| Baud rate | is 48 00bit / s                                                        |

#### 4.2 Frame format definition data

Using M odbus - RTU communication protocol, in the following format:

Initial structure  $\geq 4$  byte time

address code = 1 byte

function code = 1 byte

Data area = N bytes

Error checking = 16-bit CRC

End structure  $\geq 4$  byte time

Address code: for the address of the transmitter, the communication network is the only (factory default 0x01).

Function Code: The host command functions such directions, the transmitter has used only the function code 0x03 (read data register).

Data area: data area is the specific communication data, note data of 16bits endian!

CRC code: two-byte checksum.

Host query frame structure:

| address | function | Register      | Register | Check    | Check the |
|---------|----------|---------------|----------|----------|-----------|
| code    | code     | start address | length   | code low | code high |
| 1 byte  | 1 byte   | 2 bytes       | 2 bytes  | 1 byte   | 1 byte    |

Slave response frame structure:

| address<br>code | function<br>code | Valid<br>bytes | Data<br>area | Second<br>data area | The<br>first data<br>region N | Check<br>code |
|-----------------|------------------|----------------|--------------|---------------------|-------------------------------|---------------|
| 1 byte          | 1 byte           | 1 byte         | 2 bytes      | 2 bytes             | 2 bytes                       | 2 bytes       |

## 4.3 Register Address

| Register | PLC or configuration | content             | operating |
|----------|----------------------|---------------------|-----------|
| address  | address              |                     |           |
| 0000 H   | 40001                | Wind (0-7 files)    | Read      |
|          |                      | Upload data is true | only      |
| 0001 H   | 40002                | Direction (0-360 °) | Read      |

|  | Upload data is true | only |
|--|---------------------|------|

## 4.4 value corresponding conversion relationships

| Acquiring the        | Acquisition     | Corresponding  |
|----------------------|-----------------|----------------|
| value (0-7 position) | value (0-360 °) | direction      |
| 0                    | 0°              | North wind     |
| 1                    | 45 °            | Northeast wind |
| 2                    | 90°             | Dongfeng       |
| 3                    | 135 °           | Southeast wind |
| 4                    | 180°            | south wind     |
| 5                    | 225 °           | Southwest wind |
| 6                    | 270 °           | Westerly       |
| 7                    | 315 °           | Northwest wind |

## 4.5 protocol examples and explanation

#### Example: the reading direction of the device address 0x01

Inquiry frame:

| address | function | Start   | Data   | Check code | Check the |
|---------|----------|---------|--------|------------|-----------|
| code    | code     | address | length | low        | code high |
| 0x 01   | 0x0 3    | 0x00    | 0x00   | 0x C4      | 0x 0B     |
| 0.1 01  | 0110 3   | 0x00    | 0x0 2  | on e i     |           |

Answer frame: (E.g., read direction (0-7 speed) of 2, (0-360 °) is 90 °)

| address<br>code | function<br>code | Returns the number of valid bytes | wind direction (0-7 files) | wind<br>direction<br>(0-360°) | Check code low | Check<br>the code<br>high |
|-----------------|------------------|-----------------------------------|----------------------------|-------------------------------|----------------|---------------------------|
| 0x 01           | 0x0 3            | 0x0 4                             | 0x0 0 0x 02                | 0x 00 0x 5A                   | 0x DB          | 0x C8                     |

Wind calculation:

(0-7 speed): 0002 H (hexadecimal) = 2 => direction = Dongfeng

 $(0-360 \circ)$ : 005A H (hex) = 90 => = east direction

# 5. Common Problems and Solutions

#### 5.1 device can not connect to a PLC or PC

possible reason:

- 1) computer has multiple COM ports, port selection is not correct.
- 2) device address error, or there is a duplicate device address (factory default all 1).
- 3) The baud rate, parity, data bits, stop bits error.
- 4) The master polling interval and response wait time is too short, it is required more than 200ms provided.
  - 5) 485 has turned off, or A, B line reversed.
- 6) the number of devices or the wiring too long, to be near the power supply, plus booster 485, while increasing 120  $\Omega$  termination resistor.
  - 7) USB drive switch 485 is not installed or damaged.
  - 8) equipment damage.

## 6. Contact

Shandong RenKe Control Technology Co.,Ltd.

Post code: 250101 Tel: +86-531-58720832 Fax: +86-531-67805165

Website address: www.temperaturehumiditysensor.com

# 7. Document History

V1.0 documents created.

# 8. Dimensions

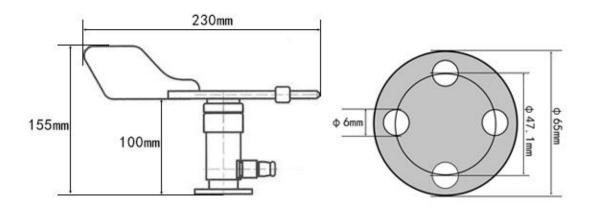